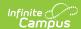

## Record 2 - Enrollment and Reenrollment (Kentucky)

Last Modified on 03/11/2024 8:44 am CDT

Report Logic | Generating the Report | Report Layout

**PATH:** KY State Reporting > SAAR Reports > R2 Enrollment Reenrollment

The R2-Enrollment/Reenrollment Report (Annual report, enrollment counts) returns a count of each enrollment in the selected school(s).

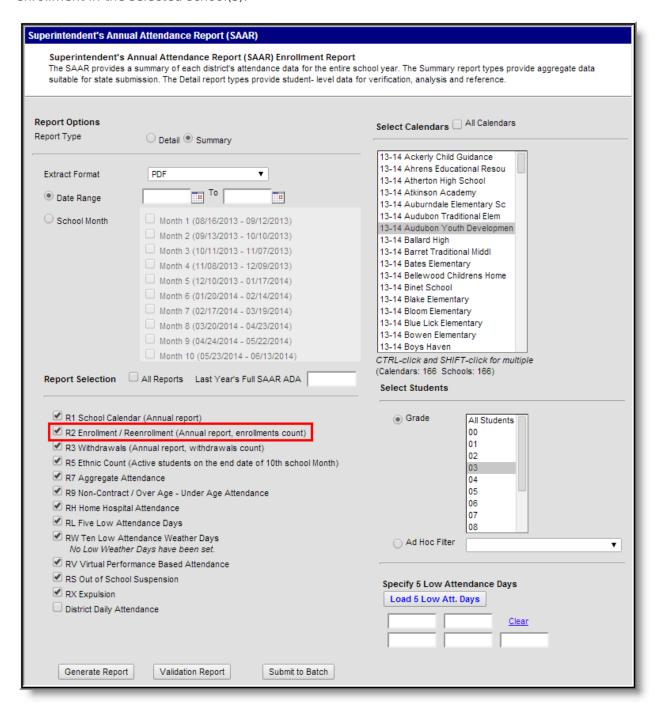

Image 1: R2 Enrollment/Reenrollment Report Editor

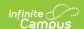

## **Report Logic**

This report includes over age and under age students. Students meeting any of the following criteria are not reported:

- Students marked "Perkins Only."
- Students marked "State Exclude" on enrollment, calendar or grade.
- Students in grade levels 95, 96, 97, 98 and 99. These grades will not be used in calculations or displayed as line items.

Counts each enrollment code once. If a student is dual-enrolled in two different calendars simultaneously, they will be counted for each enrollment.

· Includes all enrollment codes.

## **Generating the Report**

- Select the desired **Report Type**. Report Selection options vary depending on the Report Type selected.
- 2. Select the **Extract Format** from the dropdown list.
- 3. Enter a **Date Range** to review data for one or more school months or select which school months should be included in the report. Leaving the Date Range blank reports the entire year.
- 4. Mark the R2 Enrollment and Reenrollment checkbox.
- 5. Select the appropriate **Calendars** to include in the report.
- 6. Select the appropriate **Grade** (or select an **Ad Hoc Filter**)
- 7. Specify **5 Low Attendance Days** by selecting the **Load 5 Low Att. Days** button (optional).
- 8. Select **Validation Report** to see if the report has been set up correctly.
- 9. Select the **Generate Report Button**. The report will appear in a separate window in the specified Extract Format.

For more information about the SAAR Extract Editor see the SAAR (Kentucky) article.

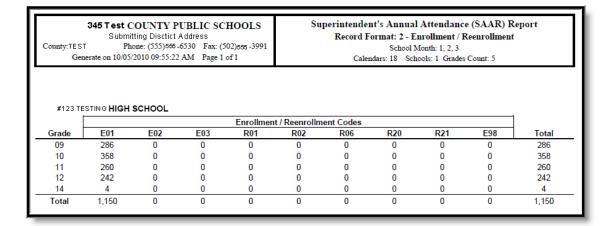

Image 2: R2 Enrollment/Reenrollment Report

## **Report Layout**

| Element<br>Name    | Description                                                              | Type, Format and Length                   | Campus Database                    | Campus<br>Interface                                                                |
|--------------------|--------------------------------------------------------------------------|-------------------------------------------|------------------------------------|------------------------------------------------------------------------------------|
| District<br>Number | Identifies the district's unique identification number.                  | Numeric, 3<br>digits<br>XXX               | district.number                    | System Administration > Resources > District Information                           |
| School<br>Number   | Identifies the school's unique identification number.                    | Numeric, 3<br>digits<br>XXX               | school.number                      | System Administration > Resources > School > Location Number                       |
| Year               | Identifies the last two digits of the School year (i.e. 2009-2010 = 10). | Numeric, 2<br>digits                      | calendar.endYear                   | System Administration > Calendar > Calendar > End Date                             |
| Calendar<br>ID     | Identifies the start date for month 1 of the school's calendar.          | Alphanumeric,<br>8 characters<br>YYYYMMDD | schoolMonth.startDate              | System Administration > Calendar > Calendar > Start Date                           |
| Record<br>Code     | Identifies the record's code number.  Reports as 2.                      | Numeric, 1<br>digit                       | Calculated, not dynamically stored | Calculated, not dynamically stored                                                 |
| Grade              | Identifies the student's grade level.                                    | Alphanumeric,<br>2 characters<br>XX       | gradeLevel.stateGrade              | System Administration > Calendar > Calendar > Grade Level > State Grade Level Code |
| E1                 | Count of unduplicated enrollments with start status of E01.              | Numeric, 3<br>digits<br>XXX               | Enrollment.startStatus<br>= E01    | Student Information > General > Enrollment > Start Status                          |

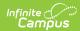

| Element<br>Name | Description                                                 | Type, Format and Length     | Campus Database                 | Campus<br>Interface                                       |
|-----------------|-------------------------------------------------------------|-----------------------------|---------------------------------|-----------------------------------------------------------|
| E2              | Count of unduplicated enrollments with start status of E02. | Numeric, 3<br>digits        | Enrollment.startStatus<br>= E02 | Student Information > General > Enrollment > Start Status |
| E3              | Count of unduplicated enrollments with start status of E03. | Numeric, 3<br>digits        | Enrollment.startStatus<br>= E03 | Student Information > General > Enrollment > Start Status |
| R1              | Count of unduplicated enrollments with start status of R01. | Numeric, 3<br>digits        | Enrollment.startStatus<br>= R01 | Student Information > General > Enrollment > Start Status |
| R2              | Count of unduplicated enrollments with start status of R02. | Numeric, 3<br>digits<br>XXX | Enrollment.startStatus<br>= R02 | Student Information > General > Enrollment > Start Status |
| R6              | Count of unduplicated enrollments with start status of R06. | Numeric, 3<br>digits<br>XXX | Enrollment.startStatus<br>= R06 | Student Information > General > Enrollment > Start Status |
| R20             | Count of unduplicated enrollments with start status of R20. | Numeric, 3<br>digits<br>XXX | Enrollment.startStatus<br>= R20 | Student Information > General > Enrollment > Start Status |
| R21             | Count of unduplicated enrollments with start status of R21. | Numeric, 3<br>digits<br>XXX | Enrollment.startStatus<br>= R21 | Student Information > General > Enrollment > Start Status |
| E98             | Count of unduplicated enrollments with start status of E98. | Numeric, 3<br>digits<br>XXX | Enrollment.startStatus<br>= E98 | Student Information > General > Enrollment > Start Status |

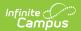